## Creating Your Own Photo Presentation

Allow us to assist you in creating a memorable photo presentation reflecting your loved ones life.

A photo presentation is a special way of showcasing the life of your loved one. Our Wallsend Chapel has high definition LCD displays in the chapel and foyer, while our Belmont Chapel has large projection screens in the chapel and high definition LCD screens in the foyer.

## Information To Assist You

## We Find The Best Programs To Use Are

MAC: iMovie, VideoPad WINDOWS: Movie Maker (Pre Windows 10), Photo App (Windows 10) and VideoPad

- As a rough guideline, photos should be on screen between 4-6 seconds.
- We find it best to keep it within 8 minutes, so usually no more than 80 photos (Quality over Quantity)
- The length of music chosen should be considered in relation to the amount of images. Please embed your chosen music into the photo tribute.
- Ensure you design it in a 16:9 widescreen ratio.
- Please remember to either save or export your presentation as a .MOV or .MP4 format.

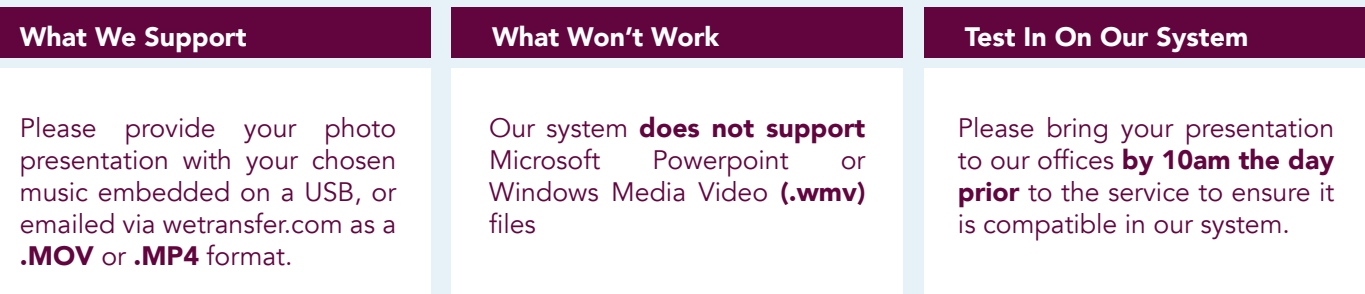

## How To Send Everything Through

Once you have created your photo presentation you will need send a copy to our design team to check the format. This is done via wetranfer.com This is a free transferring site which allows large files to be sent via email. From here we will download your presentation for checking.

Simply visit **wetranfer.com** and continue as a free quest. Upload your file. Be sure to include the full name of your loved one in the message section. Insert your email address and ours **design@pettigrew.com** then click transfer. Be sure not to leave the web page until your file has 100% sent. You will be notified once we have downloaded your file.

Our team are happy to assist with sending your files via **wetranfer.com** over the phone. Don't hesitate to call.

Our team is here to help if you have any further questions at this stage.